# HOW LEARN 10

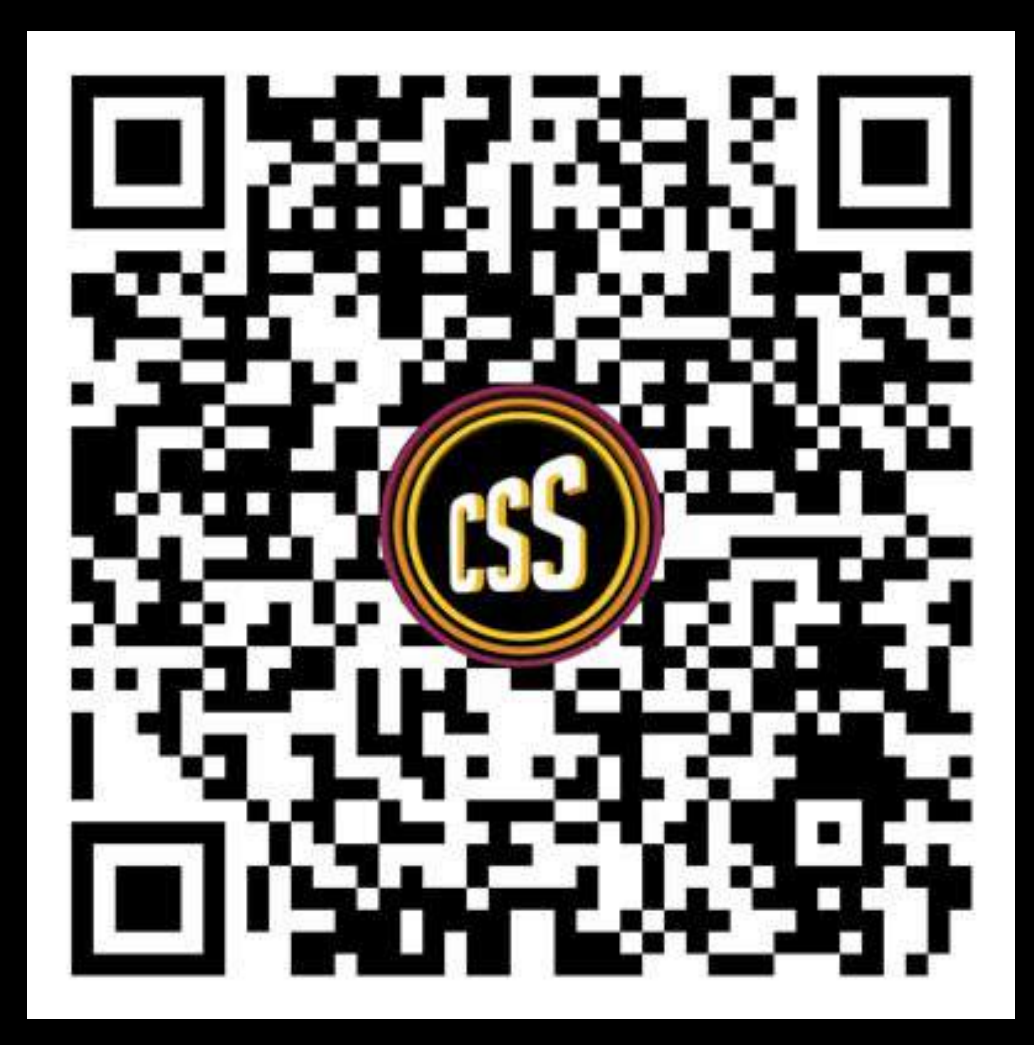

By Chen Hui Jing / @hj\_chen

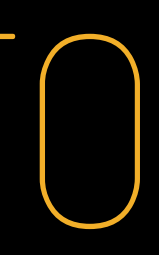

## **GET INSPIRED**

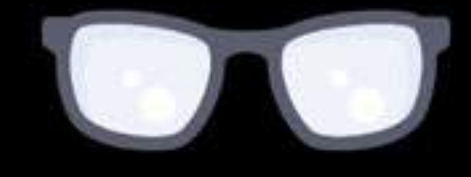

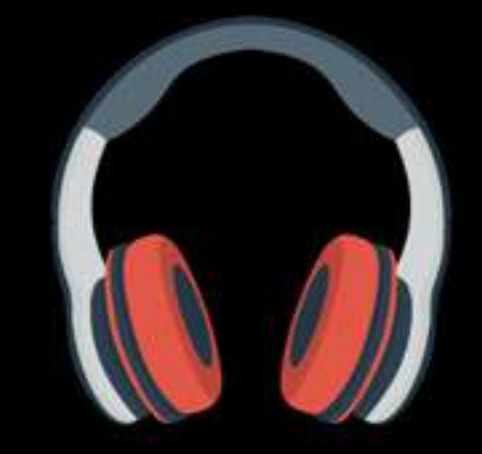

Read articles & books

Listen to podcasts

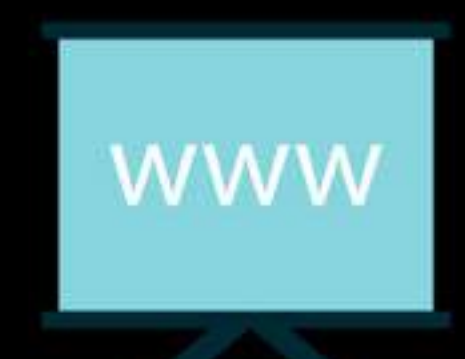

## Watch talks

# START BUILDING

People go to conferences to get inspired and to learn about things that exist or maybe an overview of how to use it. But then, they really learn that thing, that technology, when they go home and practice it themselves. — Una Kravets, Toolsday #34

# SHARE WITH THE WORLD

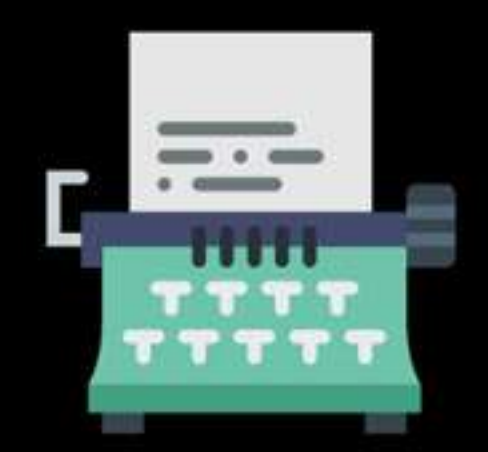

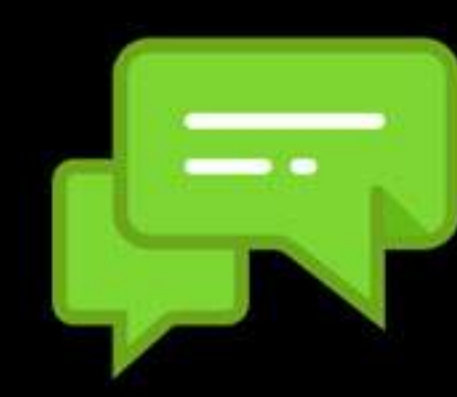

Write blog posts

Give a talk

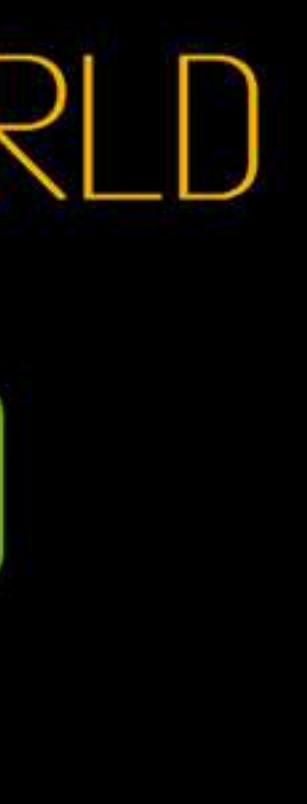

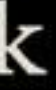

My name is Hui Jing. Self taught designer and developer.

Work at Deep Labs. Write blog posts from time to time.

# SOME BACKGROUND

# DEMO #1: OTT RADIO BUTTONS

 $\vee$  Enhanced

## Which was the best moment in Game 7 of the 2016 NBA Finals?

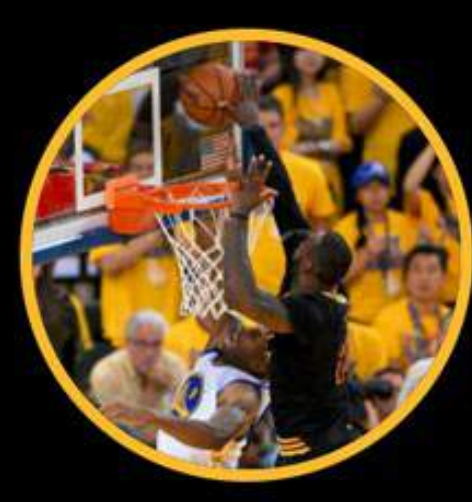

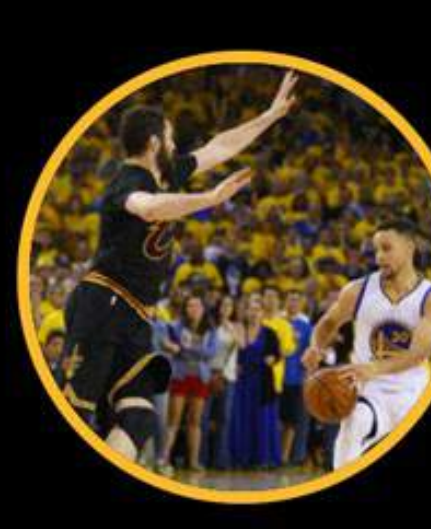

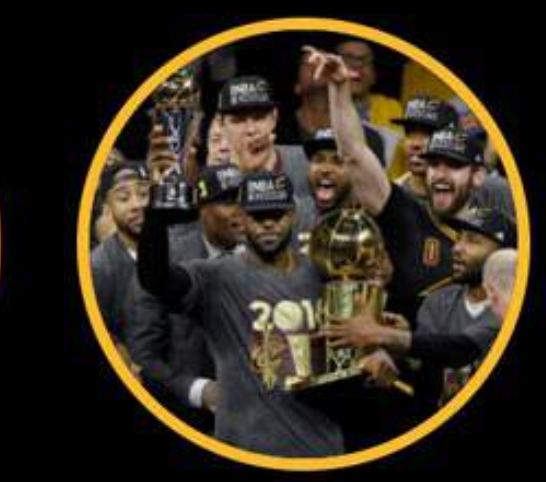

**The Block** 

The Shot

The Stop

Inspired by Ethan Marcotte 's Laziness in the Time of [Responsive](https://vimeo.com/165061923) Design

#### The Feelz

## THE CHECKBOX HACK (1/2)

#### The input and its label must be linked

#### Either wrap the input in the label

#### Or use the for= "ID\_OF\_INPUT" attribute on the label

<label> <input type= "radio" name= "moment" value= "block"> <img src= "img/block.jpg" srcset= "img/block.jpg 2x" alt= "The Block"> <span>The Block</span> </label>

```
<input type=
"radio" name=
"moment" value=
"block" id=
"block">
<label for=
"block">
 <img src=
"img/block.jpg" srcset=
"img/block.jpg 2x" alt=
"The Block">
<span>The Block</span>
</label>
```
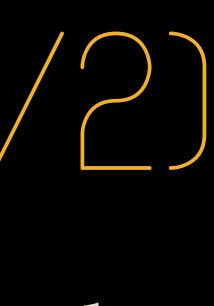

## THE CHECKBOX HACK (2/2)

#### Uses the :checked pseudo-class and sibling selectors

.o-option\_\_input { opacity: 0; position: absolute; &:checked + .o-option\_\_img { border-color: #860038; } &:checked  $\sim$  .o-option\_\_txt { color: #860038; } }

# CSS ANIMATIONS (1/3)

## The transform: translateX() property with nth-child selectors

```
.is-active.c-4options {
z-index: -1;
.is-checked.o-option:nth-child(1) {
 transform: translateX(100%);
 }
.is-checked.o-option:nth-child(3) {
 transform: translateX(-100%);
 }
.is-checked.o-option:nth-child(4) {
 transform: translateX(-200%);
 }
}
```
# CSS ANIMATIONS (2/3) The transform: scale() and opacity property

```
.c-action,
.c-logo__img,
.is-active .o-option:not(.is-checked) {
 transform: scale(0);
opacity: 0;
z-index: 0;
}
.is-active .c-action,
.is-active .c-logo__img {
opacity: 1;
 transform: scale(1);
}
```
## CSS ANIMATIONS (3/3)

#### The transition and transition-delay property

.o-option, .c-action,  $\text{c-logo}$  img { transition: transform 0.4s ease-in-out, opacity 0.4s ease-out; transition-delay: 0.1s; }

#### That 0.1s pause does make a difference  $\sqrt{(y)}$

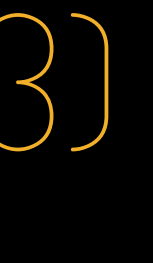

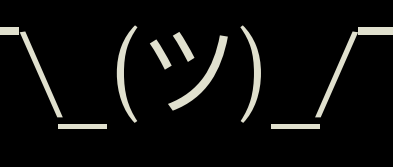

# SEPERATION OF CONCERNS

- Layout-specific classes prefixed with l-
- Javascript hooks prefixed with js-
- Styling of objects prefixed with o-

```
<label class=
"l-option o-option js-option">
 <input class=
"o-option__input" type=
"radio" name=
"moment" value=
"block">
 <img src="https://res.cloudinary.com/huijing/image/upload/w_200/block.jpg" srcset="https://res.cloudinary.c
 <span class=
"o-option__txt">The Block</span>
</label>
```
Inspired by Harry Roberts' CSS for Software Engineers for CSS [Developers](https://vimeo.com/177216958).

## ACCESSIBILITY PROBLEM Does not play nice with keyboard controls Make the enhancement a choice that can be toggled

## SOURCECODE

https://github.com/huijing/ott-radio-btns Codepen link

## DEMO #2: CSS ALBUM ART

#### **Tycho Album Artwork**

All designs based on Scott Hansen's blog post outlining the design process for Tycho's Epoch album artwork.

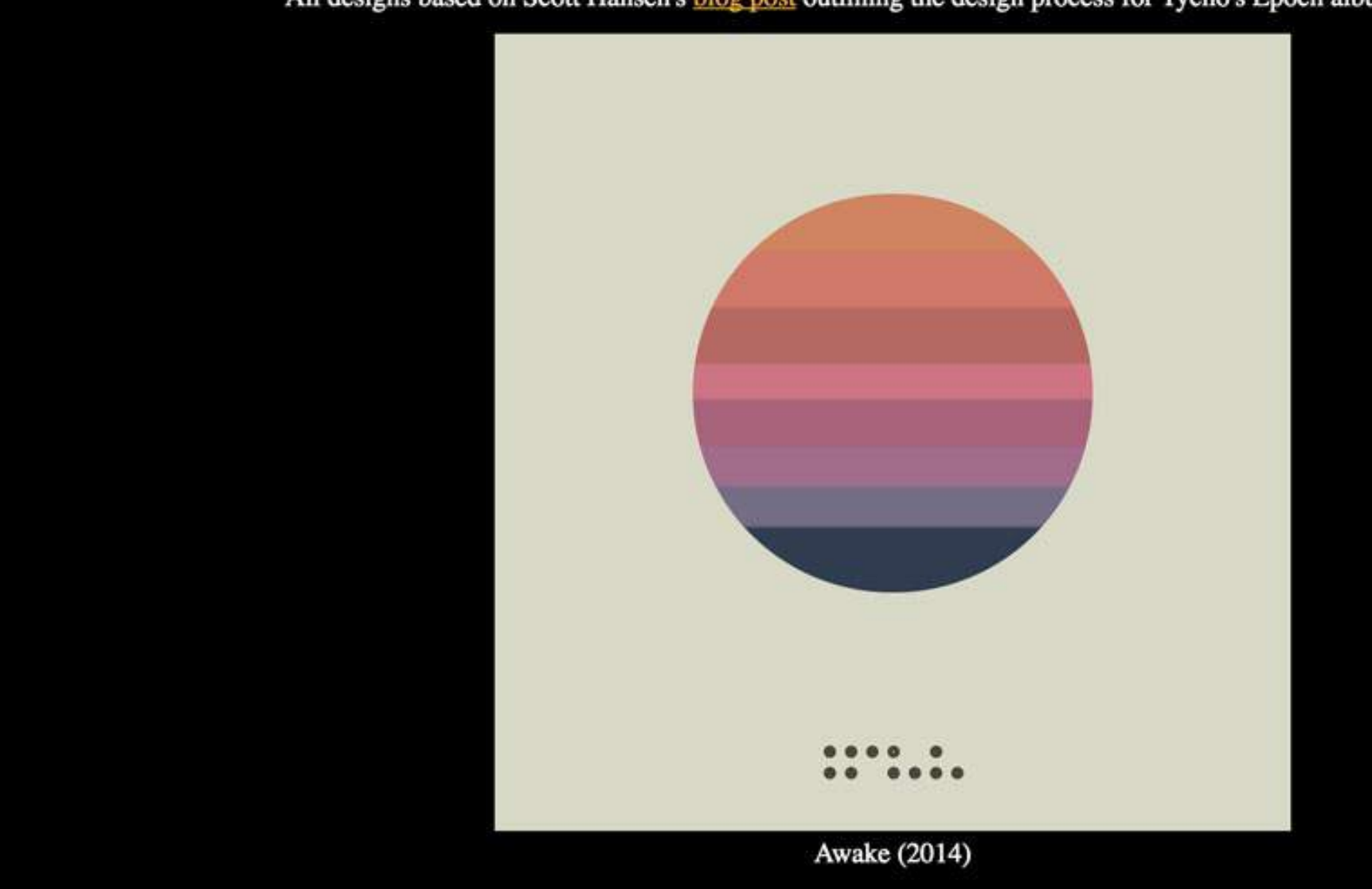

#### Inspired by Scott Hansen 's Epoch [Artwork](http://blog.iso50.com/34853/epoch-artwork-lineage/) Lineage

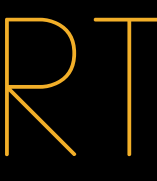

## PSEUDO-ELEMENTS

::before and ::after

### Must have the content property to work At least have empty quotes Not visible in the page 's source, only in CSS

.element::before { content: ''; display: block; width: 50%; height: 50%; }

## SHAPES WITH CSS (1/3)

#### This be a circle

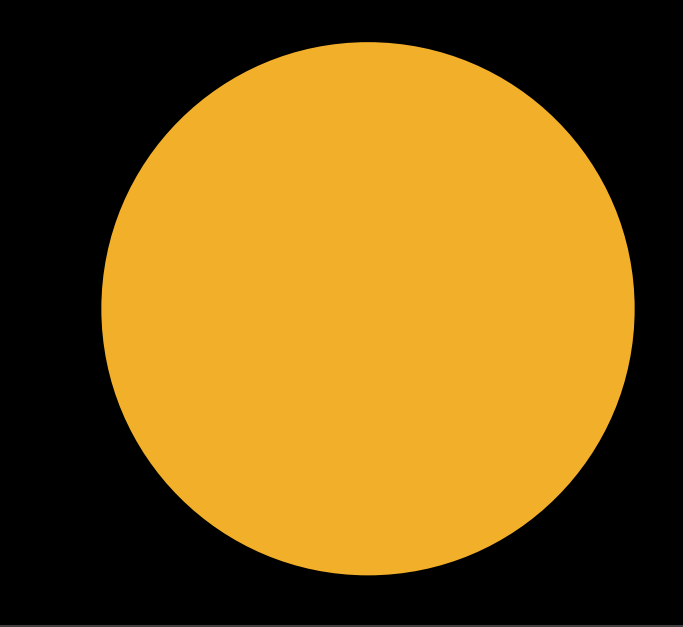

.circle  $\{$ width: 30vmin; height: 30vmin; background: #f2af29; border-radius: 50%; /\* This is the key line, right here \*/ margin: 0 auto;

# SHAPES WITH CSS (2/3)

#### This be a triangle

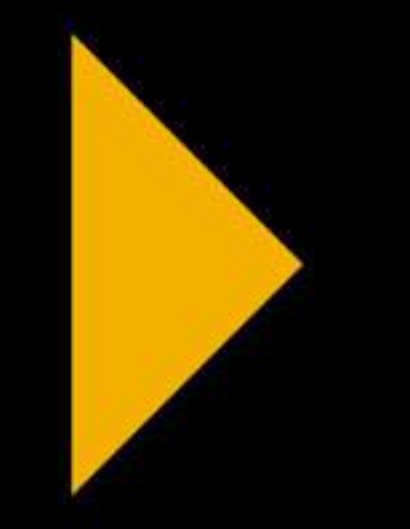

.triangle { border-top: 18.75vmin solid transparent; border-bottom: 18.75vmin solid transparent; border-left: 18.75vmin solid #1e292f;

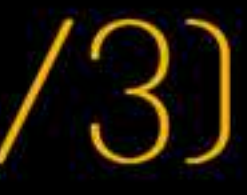

# SHAPES WITH CSS (3/3)

#### This be a trapezium

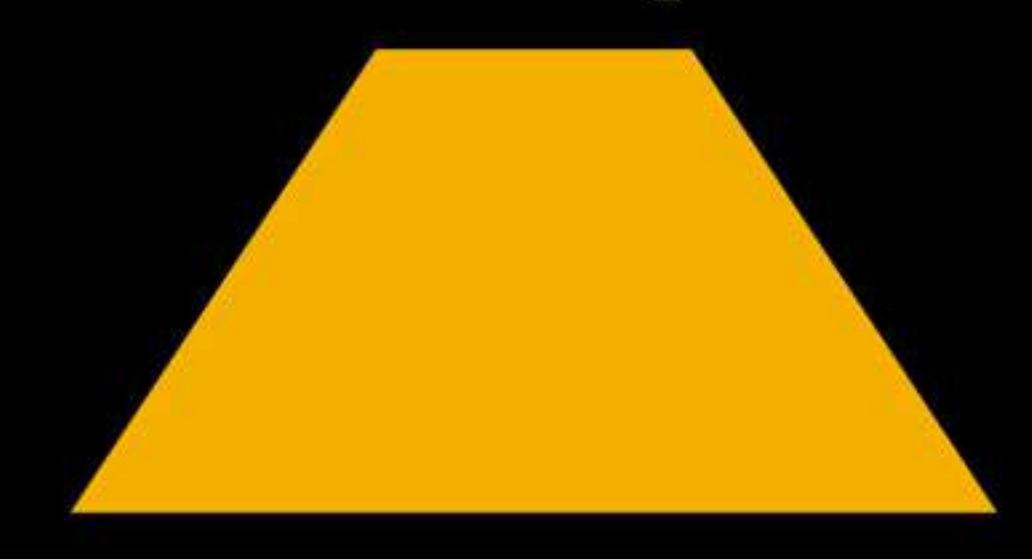

.trapezium { width: 60vmin; height: 30vmin; background: #1e292f; clip-path: polygon(33% 0, 67% 0, 100% 100%, 0% 100%); /\* This is the key line,

## Unfortunately, clip-path is NOT supported in Edge or IE

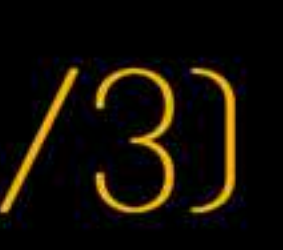

# BOX SHADOW TRICK

## Multiple box shadows are a thing

box-shadow: [horizontal offset] [vertical offset] [blur radius] [optional spread

## Make use of the offsets for positioning, and the blur radius for sizing

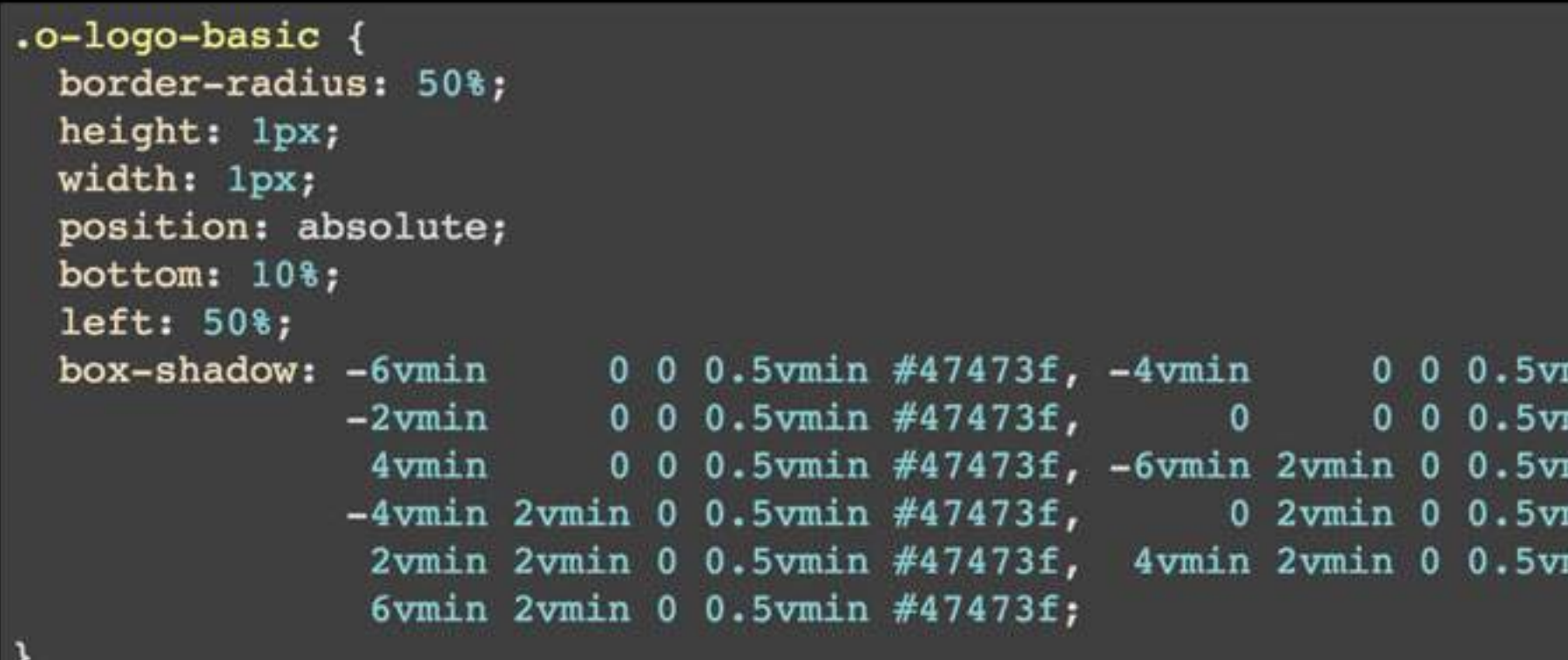

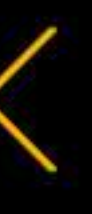

min #47473f, min #47473f, min #47473f, min #47473f, min #47473f,

# CSS SCROLL SNAP

Okay fine, it's scroll-jacking  $\sqrt{y}$ Only works on Firefox and Edge

```
main \{width: 100vw;
  height: 85vmin;
  white-space: nowrap;
  overflow-y: hidden;
  overflow: auto;
  -webkit-overflow-scrolling: touch;
  scroll-snap-type: mandatory; /* this is the key line */section {
  display: inline-block;
  width: 100%;
  height: 100%;
  scroll-snap-coordinate: 0 0; /* this is the key line */
```
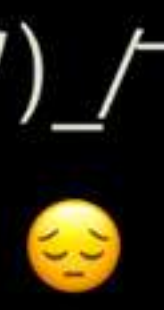

# SOURCE CODE

<https://github.com/huijing/album-art> [Codepen](http://codepen.io/huijing/pen/QGKMjX) link

# TO FIND OUT MORE...

- Stuff you can do with the ["Checkbox](https://css-tricks.com/the-checkbox-hack/) Hack"
- **High [Performance](https://www.html5rocks.com/en/tutorials/speed/high-performance-animations/) Animations**
- Learning To Use The :before And :after Pseudo-[Elements](https://www.smashingmagazine.com/2011/07/learning-to-use-the-before-and-after-pseudo-elements-in-css/) In CSS
- Creating [Responsive](https://www.smashingmagazine.com/2015/05/creating-responsive-shapes-with-clip-path/http://a.singlediv.com/) Shapes With Clip-Path And Breaking Out Of The Box
- Single Div [Drawings](https://hacks.mozilla.org/2014/09/single-div-drawings-with-css/) with CSS
- **[Introducing](https://css-tricks.com/introducing-css-scroll-snap-points/) CSS Scroll Snap Points**

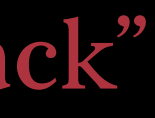

# THE END

- [https://www.chenhuijing.com](https://www.chenhuijing.com/)
- @[hj\\_chen](https://twitter.com/hj_chen)
- @[hj\\_chen](https://medium.com/@hj_chen)
- @[huijing](http://codepen.io/huijing/)